# **A-B-C Searching**

## **Essential Question**

*How can you use the alphabet to find things online?*

### **Lesson Overview**

Students search for pictures online by clicking on letters of the alphabet. They learn that directory sites with alphabetical listings offer one way to find things on the Internet.

After observing a search as a class, students are assigned letters of the alphabet and perform their own searches on a children's directory site. Using the **Our Picture Dictionary Student Handout**, students select and print out pictures to create their own picture dictionary for the classroom.

## **Learning Objectives**

*Students will be able to ...*

- learn how to search online by using the alphabet.
- understand how to search for a specified letter of the alphabet on a children's directory site.
- apply the results of their alphabet search to create a picture dictionary.

## **Materials and Preparation**

- Copy the **Our Picture Dictionary Student Handout**, one for each student. (Alternatively, students can use blank paper.)
- Review the websites Enchanted Learning (www.enchantedlearning.com/ coloring) and NASA Picture Dictionary (www.nasa.gov/audience/ forstudents/k-4/dictionary), and choose one to use throughout the lesson.
- Picture dictionary book
- Paper
- Crayons or markers
- Scissors and paste
- Optional: Report cover or hole-punch and binder

## **Family Resources**

• Send home the **Smart Searching Family Tip Sheet (Elementary School)**.

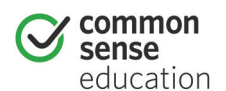

DIGITAL LIFE 101 / ASSESSMENT / DIGITAL LITERACY AND CITIZENSHIP IN A CONNECTED CULTURE / REV DATE 2015 [www.commonsense.org](http://www.commonsense.org) | CREATIVE COMMONS: ATTRIBUTION-NONCOMMERCIAL-SHAREALIKE <u>ලෙගෙම</u>

#### **Estimated time:** 45 minutes

**LESSON PLAN**

**GRADES K-2**

**UNIT 1**

#### **Standards Alignment –**

#### **Common Core:**

**grade K:** RL.1, RL.4, RF.1d, W.2, W.5, W.7, W.8, W.10, SL.1a, SL.1b, SL.2, SL.3, SL.5, SL.6, L.1a, L.6

**grade 1:** RL.1, RL.4, W.5, W.7, W.8, L.1a, L.6

**grade 2:** RL.1, W.2, W.7, W.8, SL.1a, SL.1b, SL.1c, SL.3, SL.6, L.6

**NETS•S:** 1a, 3a-d, 4a

#### **Key Vocabulary –**

**dictionary:** a book or website that has words arranged according to the alphabet and explains what each word means

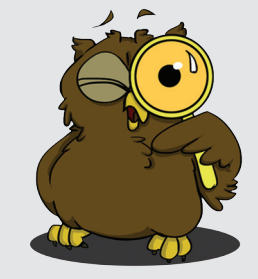

**search (verb):** to look for something (on the Internet)

## **introduction**

#### **Warm-up** *(5 minutes)*

#### **DEFINE** the Key Vocabulary term **dictionary**.

**INVITE** students to join you in looking at a picture dictionary. Tell them that this kind of dictionary arranges pictures of things by the letters of the alphabet, instead of words and definitions. Pictures of things whose names begin with the letter *A* are first, followed by pictures of things whose names begin with *B*, and so on.

#### **ASK:**

*Where would you find a picture of a cat?* Sample responses:

**•** Under the letter *C*

*Where in this book would you find pictures of things whose names begin with Z?* 

Sample responses: **•** At the very end

**EXPLAIN** to students that they can also use letters of the alphabet to find things online.

### **teach 1**

#### **Search Using the Alphabet** *(10 minutes)*

**CHOOSE** one of the following sites to explore as a class. Have students go to the site, or project the site onto a screen for students to view together.

**Enchanted Learning:** www.enchantedlearning.com/coloring

**NASA Picture Dictionary:** www.nasa.gov/audience/forstudents/k-4/dictionary/

**DEFINE** the Key Vocabulary term **search**. Explain to students that one way to search for things on the Internet is by using the alphabet.

**POINT OUT** the alphabet displayed across the top of the page. Tell children that to search for pictures of things whose names begin with that letter, they need to click on the letter.

**CLICK** on the letter *A* to find pictures of things whose names begin with that letter. Have students identify some things by their pictures and, when possible, by their names.

**INVITE** the class to choose a picture from the *A* pages. Click on the name to go to the page for the selected picture. Print a copy of the page.

**EXPLAIN** to students that, as a class, they are going to make their own picture dictionary. This picture will be on the very first page.

## **teach 2**

### **Search, Find, and Create a Picture Dictionary** *(25 minutes)*

**DEMONSTRATE** how to create a dictionary page using the **Our Picture Dictionary Student Handout** (or on blank paper). At the top of the page, fill in the letter *A* and the name of the item in your picture. Then cut out and paste the *A* picture onto the handout.

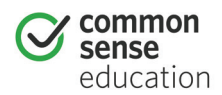

DIGITAL LIFE 101 / ASSESSMENT / DIGITAL LITERACY AND CITIZENSHIP IN A CONNECTED CULTURE / REV DATE 2015 [www.commonsense.org](http://www.commonsense.org) | CREATIVE COMMONS: ATTRIBUTION-NONCOMMERCIAL-SHAREALIKE <u>ලෙගෙ</u>

**DISTRIBUTE** copies of the **Our Picture Dictionary Student Handout**, one for each student. Students can work in groups to share computers as they search for and print their pictures, but each student should complete his or her own picture dictionary page.

**ASSIGN** each student a letter of the alphabet, *B*-*Z*. If your class has more than 25 students, you may assign the same letter to two students; if your class has fewer than 25 students, volunteers can make a second dictionary page to complete the alphabet.

**INVITE** students to visit the website you have chosen from Teach 1, and guide them through the following steps:

- *1. Search for pictures by finding your letter and clicking on it.* (Have students locate their assigned letters on the site's home page.)
- *2. Choose a picture and click on it.* (Once they click on their letters, students will see pictures and names of several things that begin with that letter. Ask students to choose any one of the pictures and click on it to go to the page for that picture.)
- *3. Print out your picture.* (Help students take turns printing the pictures they have selected. Alternatively, you may have students make drawings of their pictures.)
- *4.Write down your letter and the name of the thing in your picture.* (Ask students to turn to their handouts. Have students write their names on their pages. Then have them write their letters and copy the names of the items in their picture at the top of their pages.)
- *5. Cut out your picture and paste it onto your handout.* (Have students make their pictures smaller so that they will fit on the lower part of their handouts or on their sheets of paper.)
- *6. Decorate your page.* (After they paste the picture onto their handouts, students can color and embellish their pages as they like.)

**ARRANGE** students into three groups according to their letters: *A–I, J–R,* and *S–Z*. Have groups work together to put their pages in the correct order.

**CREATE** a display of the full alphabet on a classroom bulletin board. Help groups to hang their pages in alphabetical order. Have volunteers create a title page that reads "Our Picture Dictionary" to place at the beginning of the display.

**Note:** If you wish, later you can gather the pages together to make a book, using a three-ring binder or report cover. Display the picture dictionary along with the other books in your classroom.

## **closing**

#### **Wrap-up** *(5 minutes)*

You can use these questions to assess your students' understanding of the lesson objectives.

#### **ASK:**

*How did you find pictures of things whose names begin with your letter?*

Students should be able to explain that they located the letter of the alphabet and clicked on it to search the site.

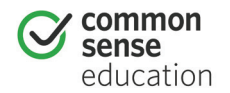

DIGITAL LIFE 101 / ASSESSMENT / DIGITAL LITERACY AND CITIZENSHIP IN A CONNECTED CULTURE / REV DATE 2015 [www.commonsense.org](http://www.commonsense.org) | CREATIVE COMMONS: ATTRIBUTION-NONCOMMERCIAL-SHAREALIKE <u>ලෙගෙම</u>

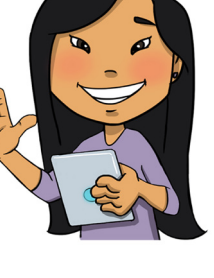

*How can you use the alphabet to search for things on the Internet?*

Students should understand that looking for things whose names begin with a certain letter is one way to search the Internet.

*Do you think there are other ways to search for things on the Internet?* 

Volunteers can share what they know about other types of searches, such as keyword searches.

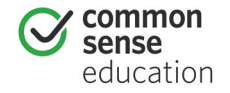

DIGITAL LIFE 101 / ASSESSMENT / DIGITAL LITERACY AND CITIZENSHIP IN A CONNECTED CULTURE / REV DATE 2015 [www.commonsense.org](http://www.commonsense.org) | CREATIVE COMMONS: ATTRIBUTION-NONCOMMERCIAL-SHAREALIKE @0090

# **A-B-C Searching**

## **Directions**

Create a picture that shows what your letter stands for.

**\_\_\_\_\_\_\_ is for \_\_\_\_\_\_\_\_\_\_\_\_\_\_\_\_\_\_\_\_\_\_\_\_**

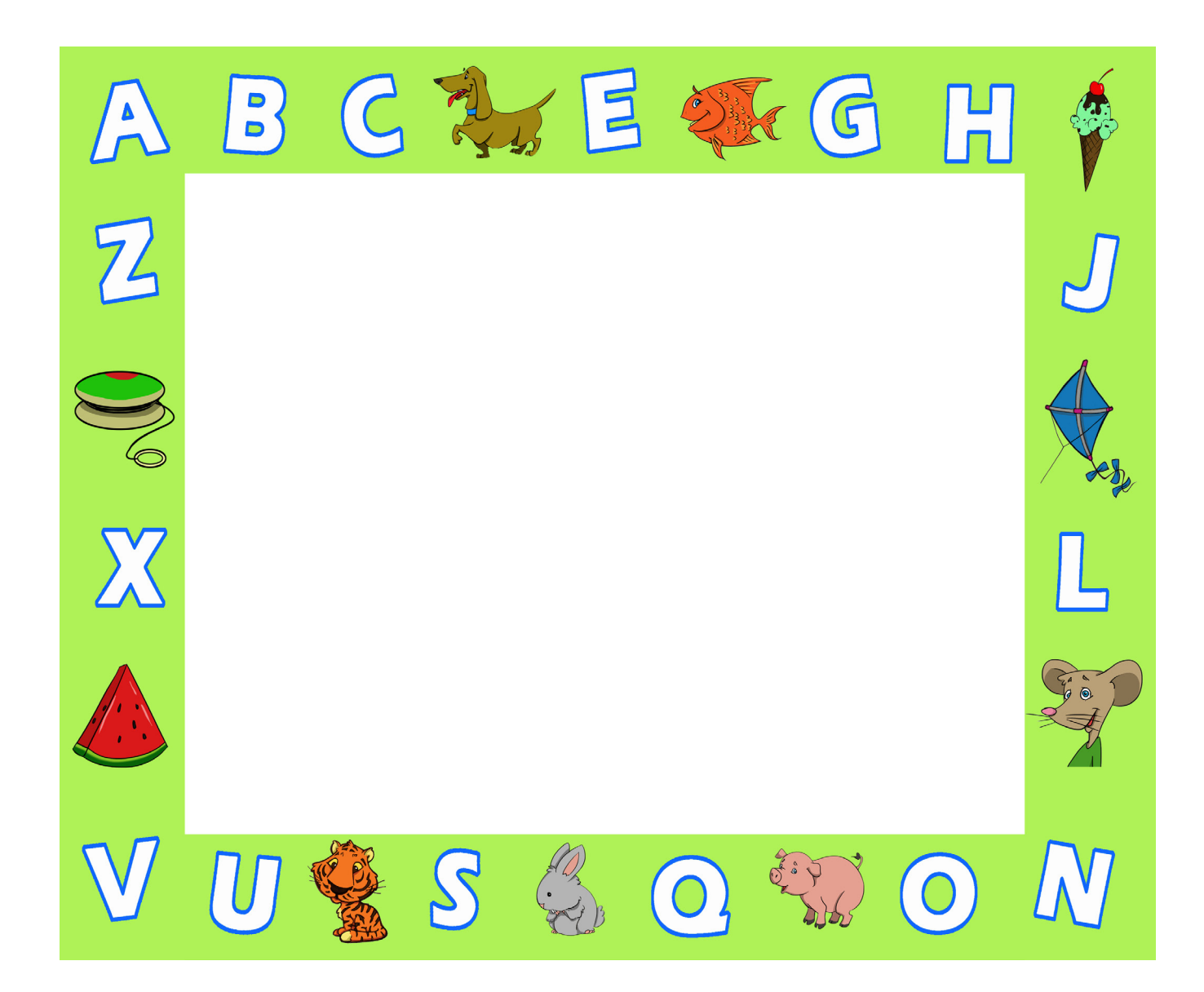

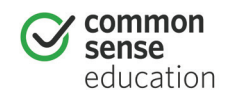

DIGITAL LIFE 101 / ASSESSMENT / DIGITAL LITERACY AND CITIZENSHIP IN A CONNECTED CULTURE / REV DATE 2015 [www.commonsense.org](http://www.commonsense.org) | CREATIVE COMMONS: ATTRIBUTION-NONCOMMERCIAL-SHAREALIKE @0990

### **ASSESSMENT**

## **A-B-C Searching**

**1. What letter would you use to search for these things online? Write the letter below each picture. The first one is done for you.**

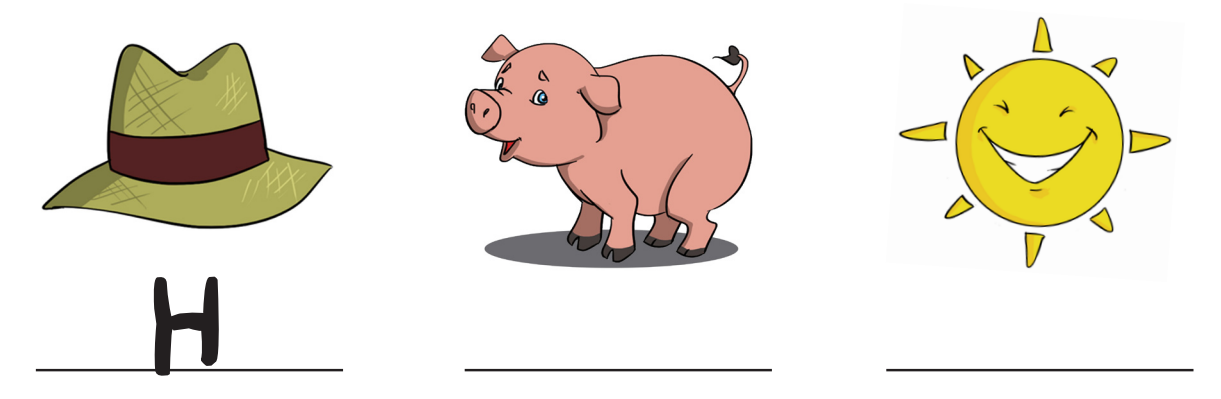

**2. What things could you search for using the letter "i"? Circle your answers.**

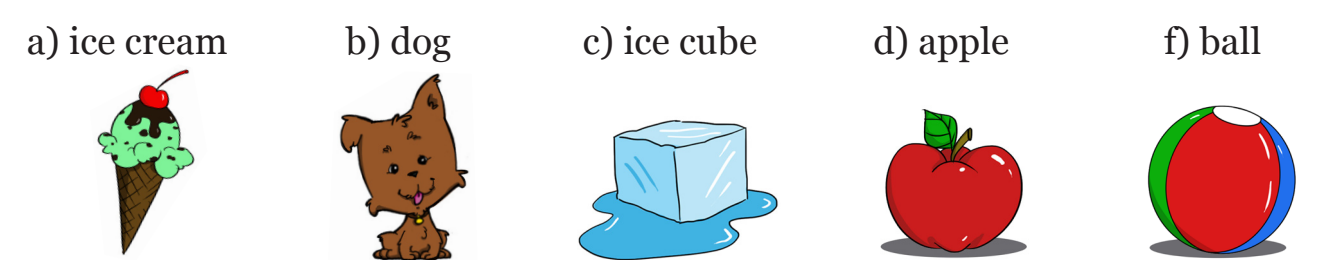

- **3. Where in a picture dictionary would you find this page?**
	- a) A-D
	- $b) E-L$
	- c) M-Z

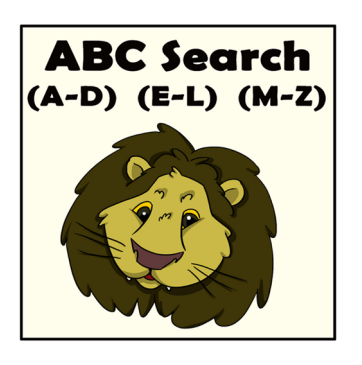

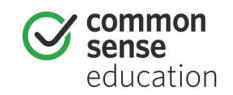

DIGITAL LIFE 101 / ASSESSMENT / DIGITAL LITERACY AND CITIZENSHIP IN A CONNECTED CULTURE / REV DATE 2015 WWW.commonsense.org | CREATIVE COMMONS: ATTRIBUTION-NONCOMMERCIAL-SHAREALIKE @0690

**1. What letter would you use to search for these things online? Write the letter below each picture. The first one is done for you.**

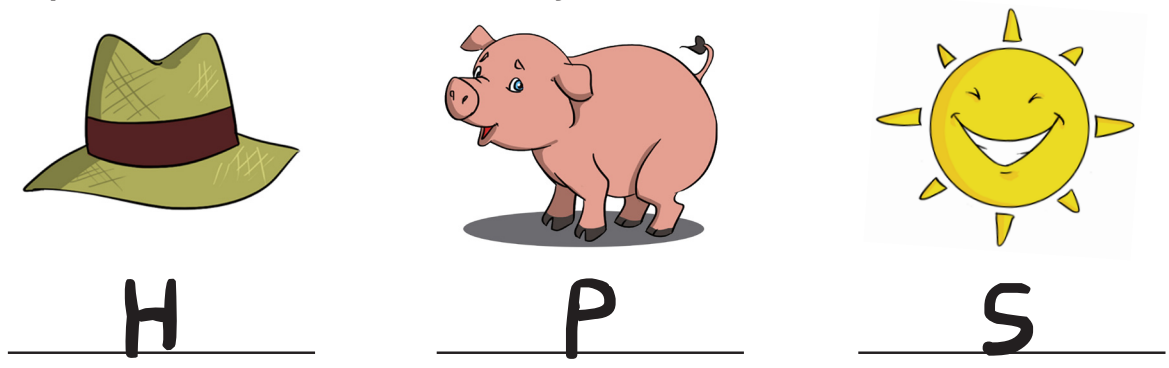

*Answer feedback*

Use the letter "P" to search for pig. Use the letter "S" to search for sun. You can search online using the alphabet!

#### **2. What things could you search for using the letter "i"? Circle your answers.**

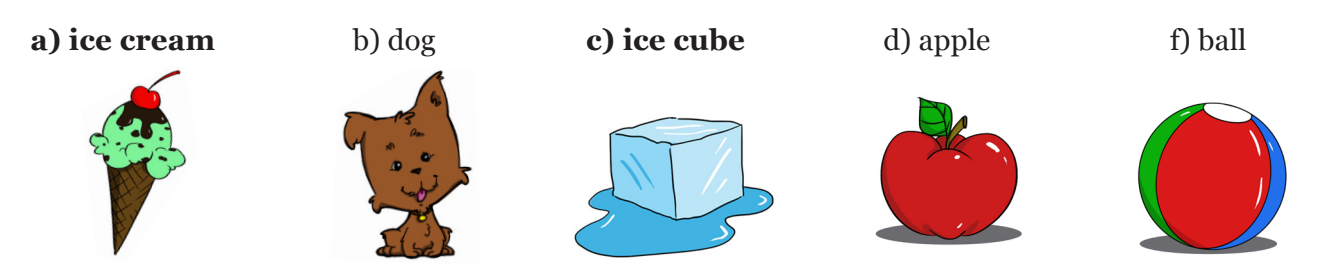

*Answer feedback*

The correct answers are **a**. and **c**. You should have circled ice cream and ice cube. These words both begin with the letter "I," which means you can use the letter "I" to search for them online.

#### **3. Where in a picture dictionary would you find this page?**

a) A-D **b) E-L** c) M-Z

#### *Answer feedback*

The correct answer is **b**. Lion begins with the letter "L," so you would find the page about a lion in the group that has the letter "L."

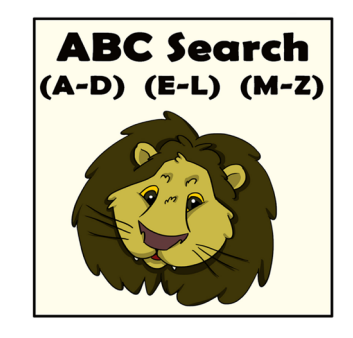

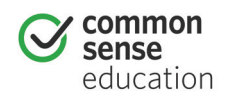